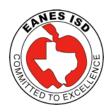

# Department of Instructional Technology 1:1 iPad Initiative Five Quick-Tips for Parents

## #1: - Vigilance

Be vigilant and request that homework be completed in a common area of the home (if possible). The iPad may not be needed for all assignments. \*Please contact the teacher with specific questions regarding assignments.

\*\*\*\*\*\*\*\*

# #2: - Accountability

Help your child by teaching him/her how to deal with distractions through self-discipline or discipline through accountability.

One way you can to do this is by setting up an accountability situation with your child. You as the parent can ask your child to shut down all running apps on the iPad (double click the home button or take four finger on the screen and slide up, hold finger down on app until it wiggles and then tap minus sign) before he/she begins "homework time". Once all apps are shut down you can monitor what he/she does throughout the evening homework period. You can double tap home (or four finger slide up on screen) to see all previously opened apps. If he/she has angry birds, twitter, facebook, etc., open at all during that time, you can view this in the recently used apps area. You, as the parent, can setup consequences.

\*\*\*\*\*\*\*\*\*

## #3 - Turn off Notifications

Settings

Utilize the options in Notifications Center in **Settings**:

The iPad user can easily turn off all notifications (iMessage, Social media apps, email, etc) so the user will not be disturb while working in another app.

This feature was enhanced in iOS 6. There is a new "**Do Not Disturb**" option in Settings.

http://www.macobserver.com/tmo/article/complete-guide-to-whats-new-in-ios6-settings (scroll down to the "**Do Not Disturb**" section in the above article)

\*\*\*\*\*\*\*\*

## #4 - Guided Access

If the device was updated to iOS 6, a new feature in iOS 6 called Guided Access, is available to help keep focus on one specific app.

Guided Access can be configured to work with any application on the device, locking it into the application until a passcode is provided. You can restrict areas of the app's screen (or the whole app) from responding to touch, and turn off responses to the accelerometer as well to prevent rotating the screen to try to gain access to blocked buttons.

### A few sites to help with setup:

http://52tiger.net/guided-access-for-iphone-and-ipad-will-benefit-teachers-and-parents/

http://www.macrumors.com/2012/09/19/ios-6-feature-guided-access-also-for-kids-and-kiosks/

http://arstechnica.com/apple/2012/09/locking-up-locking-down-hands-on-with-ios-6-enterprise-management/

## #5 - When all else fails - Use Restrictions

Setup Restrictions on the iPad. You can create a separate restrictions passcode that will shutoff iMessage for certain period of time. You can also delete apps off the iPad and then not allow him/her to reload them back on the iPad unless the restrictions passcode is known.

#### A few sites to help with iPad restrictions setup:

http://www.techchef4u.com/?p=1615

http://support.apple.com/kb/HT4213?viewlocale=en\_US&locale=en\_US

http://www.gottabemobile.com/2012/03/26/how-to-set-up-ipad-parental-controls-and-content-filtering/

## Bonus: CommonsenseMedia.org

Lastly, CommonSenseMedia.org has a great assortment of videos and articles that explain how parents can help teach digital citizenship.

http://www.commonsensemedia.org/educators/parent-media-education